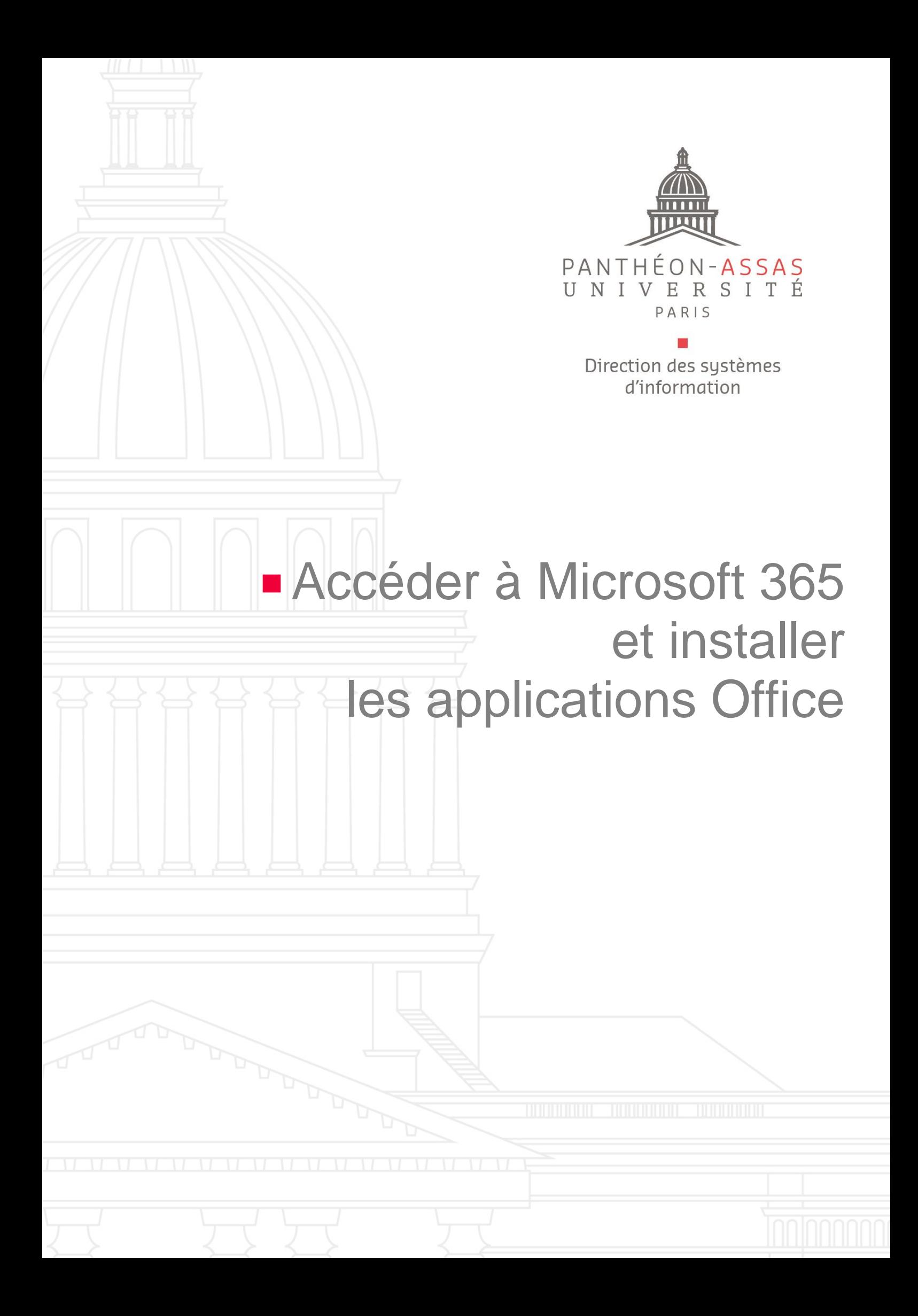

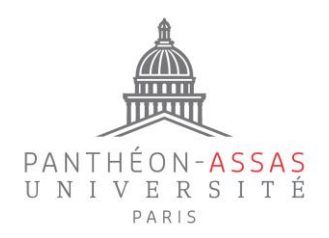

#### **Introduction**

Les étudiants, enseignants et personnels de l'université ont accès à l'offre A3 de Microsoft 365 Education, qui permet d'utiliser les services en ligne (Teams, OneDrive…) et d'installer les applications Office (Word, Excel, Powerpoint...) sur leurs ordinateurs, tablettes et smartphones professionnels ou personnels.

### **Connexion à Microsoft 365**

Vous pouvez y accéder à l'adresse [https://www.office.com](https://www.office.com/) en vous connectant avec votre adresse de messagerie @u-paris2.fr et votre mot de passe de session habituel.

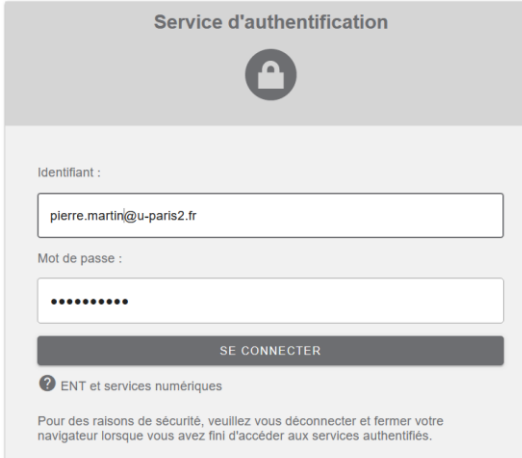

# **Applications en ligne**

Les différentes applications peuvent être utilisées directement en ligne. Elles sont accessibles en cliquant en haut à gauche de la page :

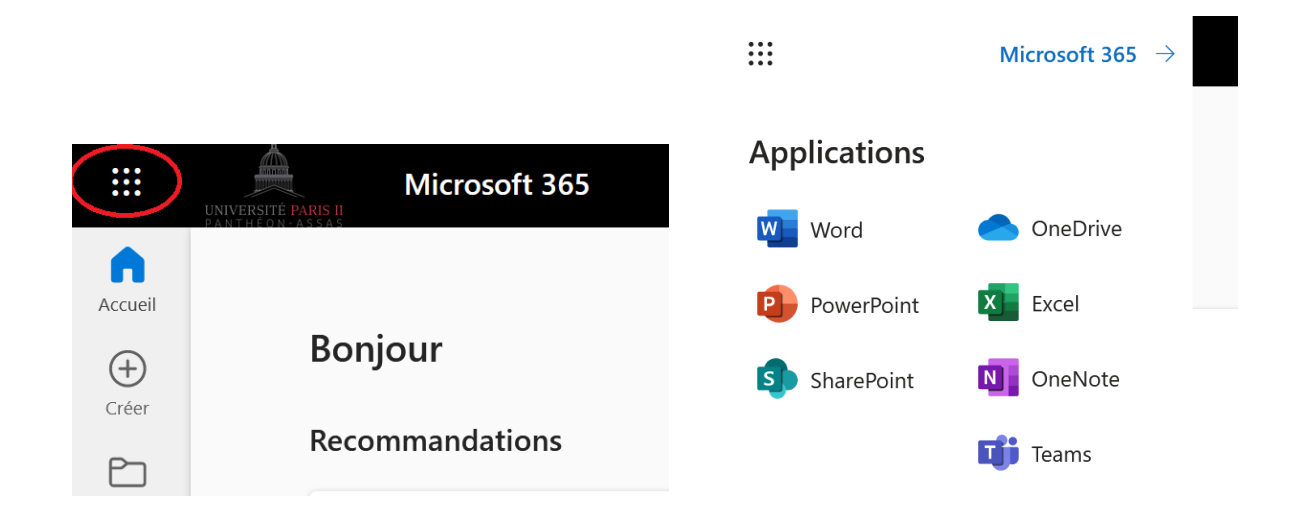

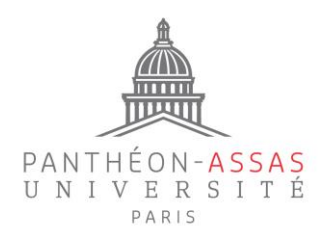

### **Installation des applications Office sur vos ordinateurs ou smartphones**

Vous avez la possibilité d'installer les applications Office (Word, Excel, Powerpoint, Outlook…) sur 5 ordinateurs (PC ou Mac) et 5 tablettes et smartphones.

**Sur un ordinateur**, connectez-vous à [www.office.com](http://www.office.com/) pour lancer l'installation, puis cliquez sur :

Installer des applications  $\vee$ 

Puis sur :

**Installer Office** 

**Sur un smartphone ou une tablette**, rendez-vous dans l'App store (iOS) ou le Play Store (Android), puis recherchez l'application à installer (Word, Excel, Outlook…) et lancez son installation. Pour ne pas vous tromper d'application, vérifiez bien que l'éditeur indiqué est « Microsoft Corporation ».

## **Départ de l'université**

À votre départ de l'université, les applications installées cesseront de fonctionner et vos données stockées en ligne seront supprimées sans préavis. N'oubliez pas de procéder aux sauvegardes préalables nécessaires.